## **Mensagem de erro: Duplicatas já quitadas., na rotina 1409.**

Ao tentar cancelar uma nota na rotina **1409** - Cancelar Nota Fiscal e se deparar com a seguinte mensagem de erro: **Duplicatas já quitadas.**, siga os procedimentos abaixo:

- 1) Acesse a rotina **1209** Estornar baixa, preencha os filtros conforme necessidade e clique **Pesquisar**;
- 2) Selecione o título desejado e clique **Estornar**;

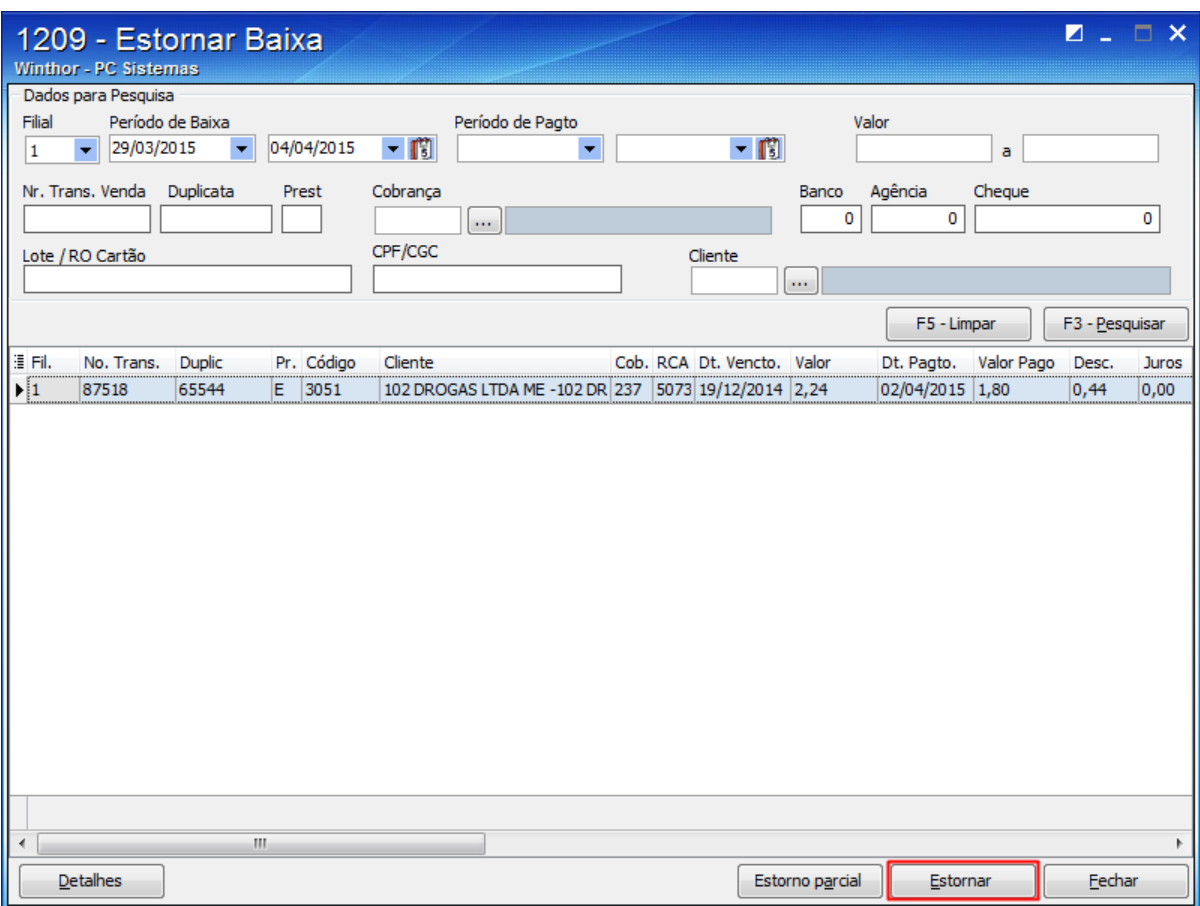

3) Selecione o **Banco** desejado e clique **Confirmar**.

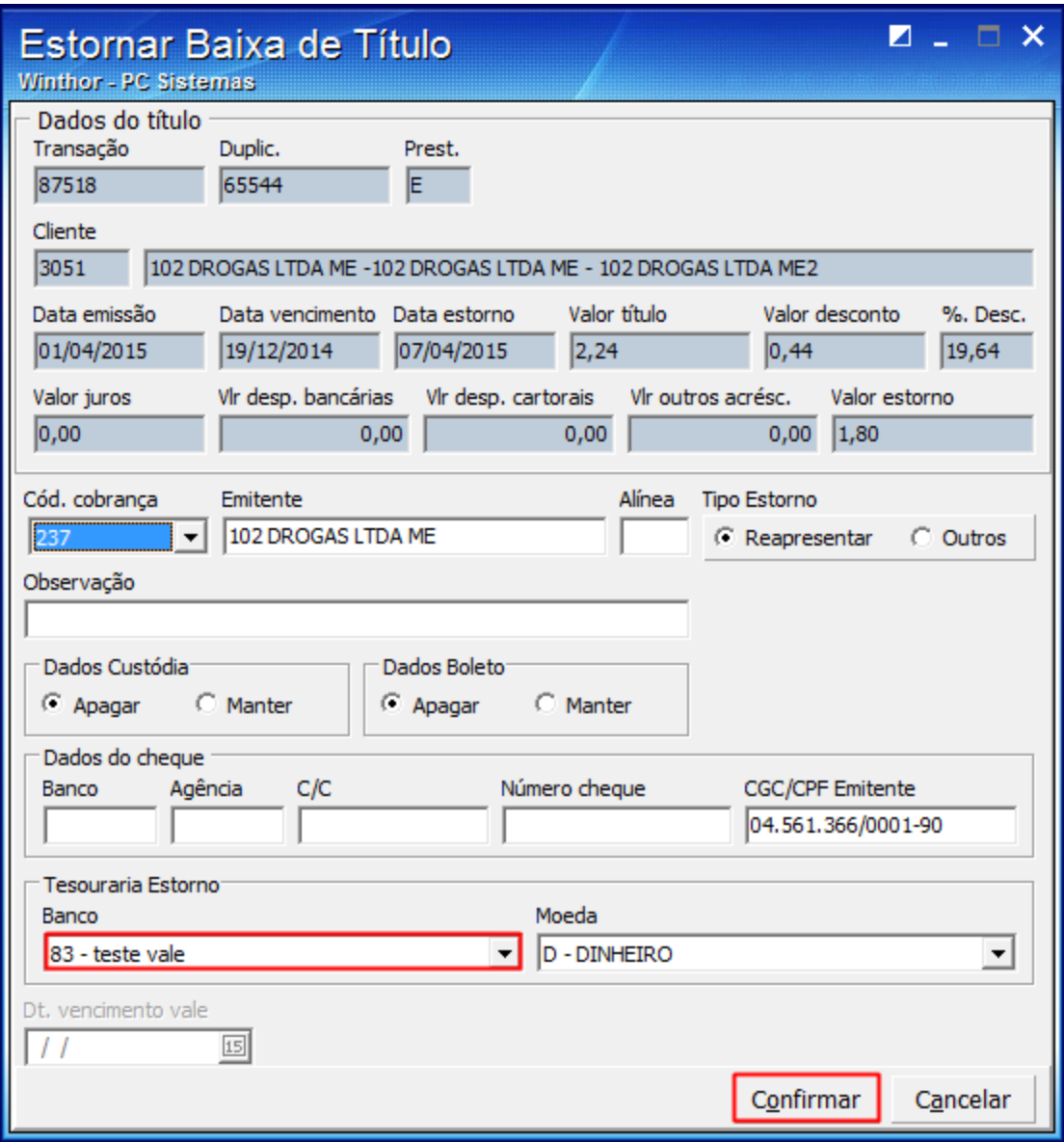

4) Realize o devido cancelamento na rotina **1409**.

**Observação**: essa mensagem é apresentada quando o título já foi baixado na **1207** - Baixar Título.